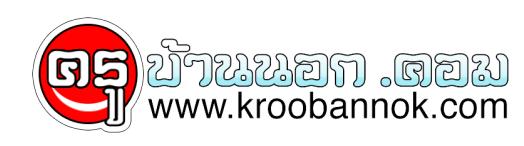

## **Blue Screen ปัญหาและวิธีการแก้ไข**

นำเสนอเมื่อ : 6 ธ.ค. 2552

1.(stop code 0X000000BE)Attempted Write To Readonly Memory

สาเหตุและแนวทางแก้ไข:

อาการนี้เกิดจากการลง driver หรือ โปรแกรม หรือ service ที่ผิดพลาด เช่น ไฟล์บางไฟล์เสีย ไดร์เวอร์คนละรุ่นกัน ทางแก้ไขให้ uninstall โปรแกรมตัวที่ลงก่อนที่จะเกิดปัญหานี้ ถ้าเป็นไดร์เวอร์ก็ให้ทำการ roll back ไดร์เวอร์ตัวเก่ามาใช้ หรือ หาไดร์เวอร์ที่ล่าสุดมาลง (กรณีที่มีใหม่กว่า) ถ้าเป็นพวก service ต่างๆที่เราเปิดก่อนเกิดปัญหาก็ให้ทำการปิด หรือ disable ซะ

2.(stop code 0X000000C2) Bad Pool Caller

สาเหตุและแนวทางแก้ไข:

ตัวนี้จะคล้ายกับตัวข้างบน แต่เน้นที่พวก hardware คือเกิดจากอัฟเกรดเครื่องพวก Hardware ต่าง เช่น ram ,harddisk การ์ดต่างๆ ไม่ compatible กับ XP ทางแก้ไขก็ให้เอาอุปกรณ์ที่อัฟเกรดออก ถ้าจำเป็นต้องใช้ก็ให้ลงไดร์เวอร์ หรือ อัฟเดท firmware ของอุปกรณ์นั้นใหม่ และคำเตือนสำหรับการจะอัฟเดท ให้ปิด anti-virus ด้วยนะครับ เดียวมันจะยุ่งเพราะพวกโปรแกรม anti-virus มันจะมองว่าเป็นไวรัส

3.(stop code 0X0000002E) Data Bus Error

สาเหตุและแนวทางแก้ไข:

อาการนี้เกิดจากการส่งข้อมูลที่เรียกว่า BUS ของฮาร์แวร์เสียหาย ซึ่งได้แก่ ระบบแรม ,Cache L2 ของซีพียู , เมมโมรีของการ์ดจอ, ฮาร์ดดิสก์ทำงานหนักถึงขั้น error (ร้อนเกินไป) และเมนบอร์ดเสีย

4.(stop code 0X000000D1)Driver IRQL Not Less Or Equal

สาเหตุและแนวทางแก้ไข:

อาการไดร์เวอร์กับ IRQ(Interrupt Request ) ไม่ตรงกัน การแก้ไขก็เหมือนกับ error ข้อที่ 1

5. (stop code 0X0000009F)Driver Power State Failure

สาเหตุและแนวทางแก้ไข:

อาการนี้เกิดจาก ระบบการจัดการด้านพูลงงานกับไดรเวอร์ หรือ service ขัดแยงกัน เมื่อคุณเหคอมทำงานแบบ"Hibernate" แนวทางแก่ไข ถาวินโดวสแจง error ไดรเวอรหรือ service ตัวไหนก็ไห uninstall ตวนน หรือจะไชวิธี Rollback driver หรือ ปิดระบบจดการพลงงานของวินโดวสซะ

6.(stop code 0X000000CE) Driver Unloaded Without Cancelling Pending Operations

สาเหตุและแนวทางแก้ไข:

อาการไดร์เวอร์ปิดตัวเองทั้งๆ ทีวินโดวส์ยังไม่ได้สั่ง การแก้ไขให้ทำเหมือนข้อ 1

7.(stop code 0X000000F2)Hardware Interrupt Storm

สาเหตุและแนวทางแก้ไข: อาการที่เกิดจากอุปกรณ์ฮาร์ดแวร์ เช่น USB หรือ SCSI controller จัดตำแหน่งกับ IRQ ผิดพลาด สาเหตุจากไดร์เวอร์หรือ Firmware การแก้ไขเหมือนกับข้อ 1

8.(stop code 0X0000007B)Inaccessible Boot Device

สาเหตุและแนวทางแก้ไข:

อาการนิจะมกเจอตอนบูตวินโดวส จะมีขอความบอกว่าไม่สามารถอ่านขอมูลของไฟลระบบหรื อ Boot partitions ได้ ให้ตรวจฮาร์ดดิสกวาปกติหรือไม่ สายแพหรือสายไฟที่เข้าฮาร์ดดิสกหลุดหรือไม่ ถ้าปกติดีก็ให้ตรวจไฟล์ Boot.ini อาจจะเสีย หรือไม่ก็มีการทำงานแบบ Multi OS ให้ตรวจดูว่าที่ไฟล์นี้อาจเขียน Config ของ OS ขัดแย้งกัน

อีกกรณีหนึ่งที่เกิด error นี้ คือเกิดขณะ upgrade วินโดวส์ สาเหตุจากมีอุปกรณ์บางตัวไม่ Compatible ให้ลองเอาอุปกรณ์ที่ไม่จำเป็นหรือคิดว่ามีปัญหาออก เมื่อทำการ upgrade วินโดวส์ เรียบร้อย ค่อยเอาอุปกรณ์ที่มีปัญหาใส่กลบแล้วติดตั้งด้วยไดร เวอรรุ่นล่าสุด

9. (stop code 0X0000007A) Kernel Data Inpage Error

สาเหตุและแนวทางแก้ไข:

อาการนี้เกิดมีปัญหากบระบบ virtual memory คือวินโดวส์โมสามารถอ่านหรือเขียนขอมูลที่ swapfile ได้ สาเหตุอาจเกิดจากฮาร์ดดิสกเกิด bad sector, เครื่องติดไวรัส, ระบบ SCSI ผิดพลาด, RAM เสีย หรือ เมนบอร์ดเสีย

10.(stop code 0X00000077)Kernel Stack Inpage Error

สาเหตุและแนวทางแก้ไข:

อาการและสาเหตุเดียวกับข้อ 9

11.(stop code 0X0000001E)Kmode Exception Not Handled

สาเหตุและแนวทางแก้ไข:

อาการนี้เกิดการทำงานที่ผิดพลาดของไดรเวอร์ หรือ service กบ หนวยความจำ และ IRQ ถามีรายชื่อของไฟลหรือ service แสดงออกมากบ error นี้ใหท้าการ uninstall ไปรแกรมหรือทำการ Roll back ไดร์เวอร์ตัวนั้น

ถามีการแจงวา error ที่ไฟล์ win32k สาเหตุเกิดจาก การ control software ของบริษทอินๆ (Thirdparty) ที่ไม่ไชของวินโดวส ซึ่งมกจะเกิดกบพวก Networking และ Wireless เป็นส่วนใหญ่

Error นี้อาจจะเกิดสาเหตุอีกอย่าง นั้นคือการ run โปรแกรมต่างๆ แต่หน่วยความจำไม่เพียงพอ

12.(stop code 0X00000079)Mismatched Hal

สาเหตุและแนวทางแก้ไข:

อาการนี้เกิดการทำงานผิดพลาดของ Hardware Abstraction Layer (HAL) มาทำความเข้าใจกับเจ้า HAL ก่อน HAL มีหน้าที่เป็นตัวจัดระบบติดต่อระหว่างฮาร์ดแวร์กับซอ ฟท์แวร์ว่าแอปพลิเคชั่นตัวไหนวิ่งกับอุปกรณ์ตัวไหนให ้ถูกต้อง ยกตัวอย่าง คุณมีซอฟท์แวร์ที่ออกแบบไว้ใช้กับ Dual CPU มาใช้กับเมนบอร์ดที่เป็น Single CPU วินโดว์ก็จะไม่ทำงาน วิธีแก้คือ reinstall วินโดวส์ใหม่

สาเหตุอีกประการการคือไฟล์ที่ชื่อ NToskrnl.exe หรือ Hal.dll หมดอายุหรือถูกแก้ไข ให้เอา Backup ไฟล์ หรือเอา original ไฟล์ที่คิดว่าไม่เสียหรือเวอร์ชั่นล่าสุดก๊อปปี้ทับไ ฟล์ที่เสีย

13.(stop code 0X0000003F)No More System PTEs

สาเหตุและแนวทางแก้ไข:

อาการนี้เกิดจากระบบ Page Table Entries (PTEs) ทำงานโดย Virtual Memory Manager (VMM) ผิดพลาด ทำให้วินโดวส์ทำงานโดยไม่มี PTEs ซึ่งเป็นสิ่งจำเป็นสำหรับวินโดวส์ อาการนี้มักจะเกิดกับการที่คุณทำงานแบบ multi monitors

ถ้าคุณเกิดปัญหานี้บ่อยครั้ง คุณสามารถปรับแต่ง PTEs ได้ใหม่ ดังนี้

1. ให้เปิด Registry ขึ้นมาแก้ไข โดยไปที่ Start > Run แล้วพิมพ์คำสั่ง Regedit

2. ไปตามคีย์นี้ HKEY\_LOCAL\_MACHINESYSTEMCurrentControlSetControlSe ssion ManagerMemory Management

3. ให้ดูที่หน้าต่างขวามือ ดับคลิกที่ PagedPoolSize ให้ใส่ค่าเป็น 0 ที่ Value data และคลิก OK

4. ดบเบิลคลิกที่ SystemPages ถาคุณเชระบบจอแบบ Multi Monitor เหโสคา 36000 ที่ Value data หรือเสคา 40000 ถาเครื่องคุณมี RAM

128 MB และค่า 110000 ในกรณีที่เครื่องมี RAM เกินกว่า 128 MB แล้วคลิก OK รีสตาร์ทเครื่อง

14.(stop code 0X00000024) NTFS File System

สาเหตุและแนวทางแก้ไข:

อาการนี้สาเหตุเกิดจากการรายงานผิดพลาดของ Ntfs.sys คือไดร์เวอร์ของ NTFS อ่านและเขียนข้อมูลผิดพลาด สาเหตูนี้รวมถึง การทำงานผิดพลาดของ controller ของ IDE หรือ SCSI เนื่องจากการทำงานของโปรแกรมสแกนไวรัส หรือ พื้นที่ของฮาร์ดดิสก์เสีย คุณๆสามารถทราบรายละเอียดของerror นี้ได้โดยให้เปิดดูที่ Event Viewer วิธีเปิดก็ให้ไปที่ start > run แล้วพิมพ์คำสั่ง eventvwr.msc เพื่อเปิดดู Log file ของการ error โดยให้ดูการ error ของ SCSI หรือ FASTFAT ในหมวด System หรือ Autochk ในหมวด Application

15.(stop code 0X00000050)Page Fault In Nonpaged Area

สาเหตุและแนวทางแก้ไข:

อาการนี้สาเหตุการจากการผิดพลาดของการเขียนข้อมูลในแ รม การแก้ไขก็ให้ทำความสะอาดขาแรมหรือลองสลับแรมดูหรือไ ม่ก็หาโปรแกรมที่ test แรมมาตรวจว่าแรมเสียหรือไม่

16.(stop code 0Xc0000221)Status Image Checksum Mismatch

สาเหตุและแนวทางแก้ไข:

อาการนี้สาเหตุมาจาก swapfile เสียหายรวมถึงไดร์เวอร์ด้วย การแก้ไขก็เหมือนข้อ 15

17.(stop code 0X000000EA)Thread Stuck In Device Driver

สาเหตุและแนวทางแก้ไข:

อาการของ error นี้คือการทำงานของเครื่องจะทำงานในแบบวนซ้ำๆ กนไม่สิ้นสุด เช่นจะรีสตรทตลอด หรือแจ้งerror อะไรก็ได้ขึ้นมาไม่หยุด ปัญหานี้ สาเหตุอาจจะเกิดจาก Bug ของโปรแกรมหรือสาเหตุอื่นๆ เป็นร้อย การแก้ไขให้พยายามทำตามนี้

1.ให้ดูที่ Power supply ของคุณว่าจ่ายกำลังไฟเพียงพอกับความต้องการของคอมคุณ หรือไม่ ให้ดูว่าในเครื่องคุณมีอุปกรณ์มากไปไม่เหมาะกับ Power supply ของคุณ ก็ให้เปลื่ยนตัวใหม่ให้กำลังมากขึ้น ปัญหานี้ผมเคยมีประสพการณ์แล้ว 2 ครั้ง คือ

-1.1 ประสพการณ์ครั้งแรก เกิดจากคอมเครื่องที่สอง (ผมมีคอมตั้งโต๊อยู่ 2 เครื่อง ปัจจุบันใช้ Notebook ) สเปคหลักๆนะครับ

CPU:AMD Barton 2500 (210\*11=2310)

M/B:Abit A7N

Ram:1G Dual Kington

Powersupply: Enamax 465P-VE

และอุปกรณ์ตกแต่งตรึม แรกๆเครื่องก็ดีโปรแกรมหรือเกมที่ว่าหนักๆมารับได้หม ด อยู่มาวันหนึ่งก็เกิดอาการ error ตามข้อนี้ พยามยามแก้แล้วแก้อีก มันไม่หายสักที่ ก็บังเอิญไปเจอบทความของคุณ A-e-e แห่ง UnlimitPC ตามลิงค์นี้

<u><http://www.unlimitpc.com/modules.php?name=Artical&pa=showpage&pid=19></u> ก็ิลองดูที่ ฺBios ก็เป็นจริงอย่างคุณ A-e-e ว่าไว้ ก็ไม่รอช้าจัดการตามที่คุณ A-e-e สอน เรียบร้อยหายไม่มีอาการมากวนใจอีก ต้องขอบคุณ คุณ A-e-e มา ณ ที่นี่ด้วยครับ

-1.2 ประสพการณ์ที่สอง เกิดกับคอมเครื่องแรก สเปค

CPU:AMD T-Bred 1700 (166\*11=1826)(Over clock ขึ้นสมอง)

M/B:Soltek 75FRN2-RL

Ram:512MB Dual Geil

Powersupply: Enamax 351P-VE

และอุปกรณ์ตกแต่งตรึมเหมือนกัน เครื่องก็เหมือนเคยใช้ได้ไม่มีปัญหาอยู่ก็มี error แบบนี้อีก คราวนี้ไม่กลัวเข้าใจว่าคงเหมื่อนเครื่องที่แล้วตรวจ ที่ Bios ก็เป็นเหมือนเคยก็จัดการทำการแก้ไขเหมือนเคยที่แล้วม า ผลไม่หายครับเป็นอีก นั่งงมอยู่วันเต็มๆ ด้วยถอดชิ้นส่วนเครื่องทั้งหมดมาตรวจ ก็เจอปัญหาจนได้ก็คือ ตัว Capacitor ที่เมนบอร์ดตัวที่จ่ายไฟเลี้ยง CPU บวมมีขี้เกลือเกาะเต็มไปหมด

ที่เขียนมายาวก็เพื่อเล่าประสพการณ์จริงให้รู้เพื่อค ุณๆ อาจจะมีปัญหาเหมือนผมจะได้เป็นแนวทางแก้ไข

2. ให้คุณดูที่การ์ดจอว่าได้ใช้ไดร์เวอร์ตัวล่าสุด ถ้าแนใจว่าใช้ตัวล่าสุดแล้วยังมีอาการ ก็ให้ทำการ Rollback ไดร์เวอร์ตัวก่อนที่จะเกิดปัญหา

3. ตรวจดูการ์ดจอและเมนบอร์ดว่าเสียหรือไม่เช่น มีรอยไหม้, ลายวงจรขาด มีชิ้นสวนบางชิ้นหลุดจากตำแหน่งเดิม เป็นต้น

4. ดูที่ Bios ว่าส่วนของ VGA slot เลือกโหมด 4x,8x ถูกตามสเปคของการ์ดหรือไม่

5. เช็คดูที่ผู้ผลิดเมนบอร์ดว่ามีไดร์เวอร์ตัวใหม่หรือไ ม่ ถ้ามีให้โหลดลงใหม่ซะ

6. ถ้าคุณมีการ์ดแลนหรือเมนบอร์ดของคุณมี on board อยู่ให้ disable ฟังก์ชั่น "PXE Resume/Remote Wake Up" โดยไปปิดที่ BIOS

18.(stop code 0X0000007F) unexpected Kernel Mode Trap

สาเหตุและแนวทางแก้ไข:

อาการนิสวนใหญ่จะเป็นกบนก Overclock (ผมก็คนหนึ่ง) เป็นอาการ RAM ส่งขอมูลไห้ CPU ี่ไม่สมพุนธกนคือ CPU วิ่งเร็วเกินไป หรือรอนเกินไปสาเหตุเกิดจากการ Overclock วิธีแก่ก็คือลด clock ลงมาไหเป็นปกติ หรือ หาทางระบายความรอนจาก CPU ใหมากที่สุด

19. (stop code 0X000000ED)Unmountable Boot Volume

สาเหตุและแนวทางแก้ไขอาการที่วินโดวส์หาฮาร์ดดิสก์ไม่เจอ (ไม่ใช่ตัวบูตระบบ) ในกรณีที่คุณมีฮาร์ดดิสก์หลายตัว หนึงในนั้นคุณอาจใช้สายแพของฮาร์ดดิสก์ผิด เช่น ฮาร์ดดิสก์เป็นแบบ 33MB/secound ซึ่งต้องใช้สายแพ 40 pin แต่คุณเอาแบบ 80 pin ไปต่อแทน